## 「防疫口罩管控系統」VPN 登錄作業使用者手冊

【系統目的】

本系統係提供武漢肺炎(嚴重特殊傳染性肺炎)防疫期間口罩購買管控作業 【操作說明】

壹、連結:

連結「健保資訊網服務系統(VPN)」

首頁網址:( [https://medvpn.nhi.gov.tw/\)](https://medvpn.nhi.gov.tw/iwpe0000/iwpe0000s01.aspx)

貳、申請服務項目

如貴單位曾申請本署 VPN 任一服務項目,則由本署統一授權給有藥局之職登藥劑 師及藥劑生或衛生所職登之醫師及護理人員資格之使用者,如為首次使用本署 VPN 或無符合資格之使用者,則參閱【伍、首次使用】說明。

參、登入:

完成「防疫口罩管控系統」健保服務申請後,使用者以「憑證登入」(醫事人員卡、 健保卡或自然人憑證)進入如下畫面,左邊「服務項目」將顯示該登入人員個人所 屬權限之作業清單。

● 點選:「防疫口罩管控系統」之「防疫口罩管控系統\_購買」作業。

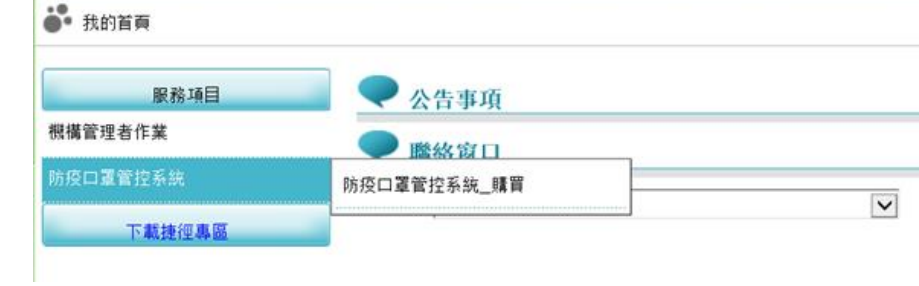

肆、各畫面操作說明:

一、「防疫口罩管控系統」畫面,欄位名稱前有「\*」標記者為必填欄位。

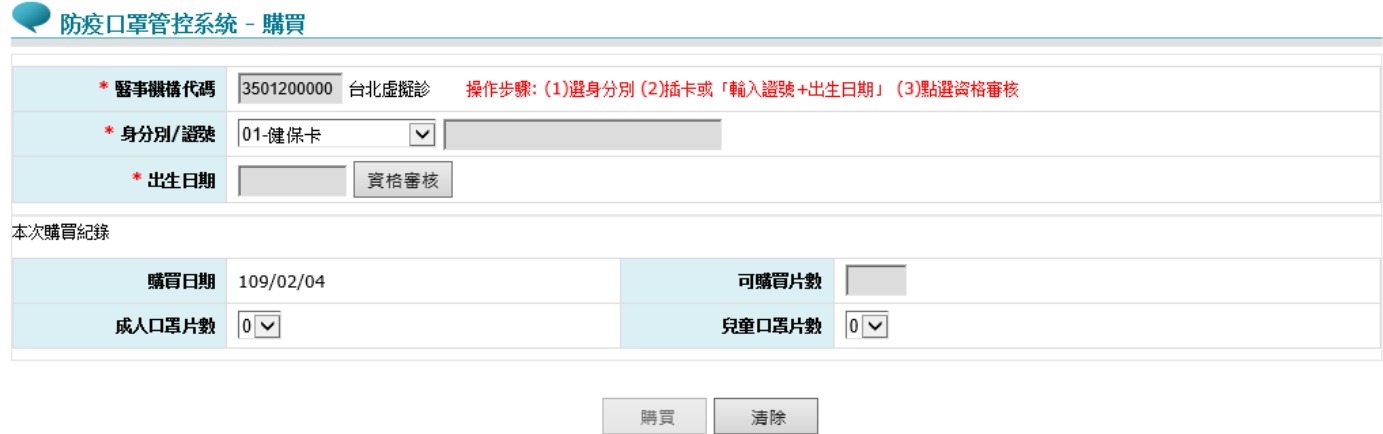

## 口罩購買說明:

1.每人一次限購2片(7天內只能購買2片,2片10元)。

2.身分證字號末碼雙號者(0、2、4、6、8)可於每週二、四、六購買,單號者(1、3、5、7、9)可於每週一、三、五購買,週日則開放全民皆可購買

3.代購: 一人限代持一張健保卡, 購買規則相同。

4.每日每個販售點成人口罩200片,兒童口罩50片,但會依霉際口罩生產產能作調整。

5.兒童口罩僅限12歲以下兒童健保卡(民國97年以後出生者)購買。

1. 進入畫面時,系統會顯示「口罩是否到貨」訊息,提醒貴單位至【防 疫口罩管控系統、庫存】作業(刻正開發中,預計109/02/06完成開發), 辦理「口罩到貨」確認作業,完成到貨確認後系統則將已到貨口罩數 量新增至貴單位之庫存存量(目前每日大人口罩200片,兒童口罩50  $H$ )

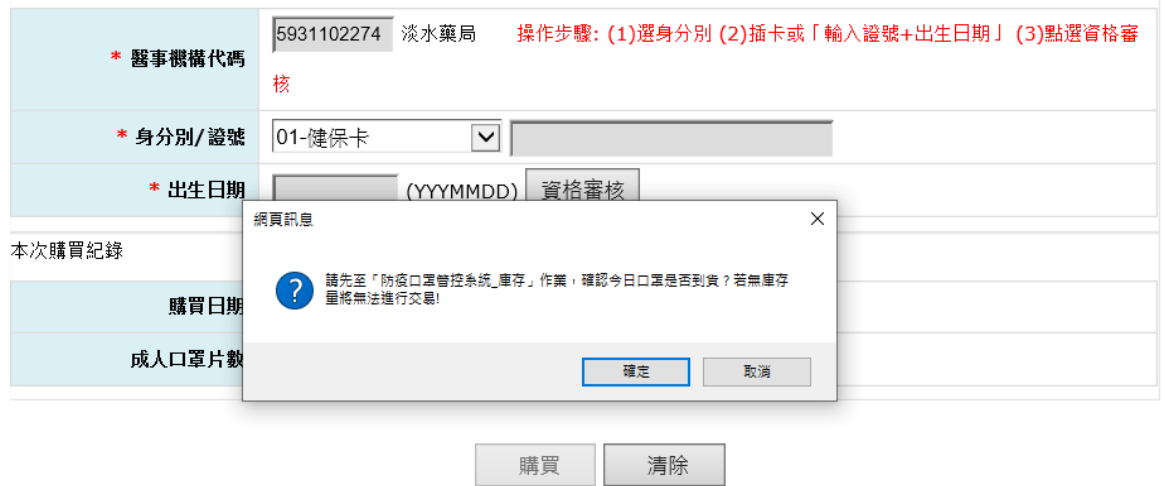

2. 「身分別/證號」,依據購買者身份可使用健保卡、居留證、護照、入出境 許可證進行實名登錄(如下圖)。

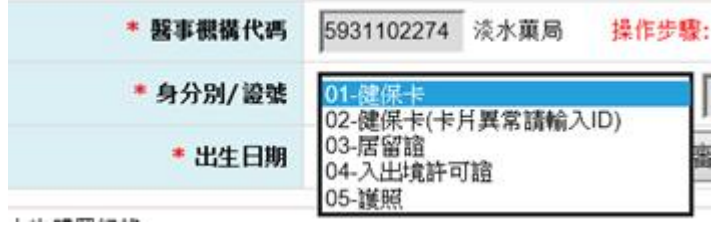

- A. 身分別系統預設 「01-健保卡」, 點 資格審核 後讀取健保讀卡機\晶 片讀卡機,將身分證號、出生日期自動帶入畫面。
- B. 若讀卡異常或未安裝健保讀卡機\晶片讀卡機,請選擇「02-健保卡(卡 片異常)」進行手動證號及出生年月日輸入。
- C. 非本國身分者可選擇居留證、入出境許可證、護照(待議)
- D. 資格審核 驗證:
	- ▶ 檢核證號末一碼是否符合當日購買資格,雙號者(0、2、4、6、8) 可於每週二、四、六購買,單號者(1、3、5、7、9)可於每週一、 三、五購買,週日則開放全民皆可購買。

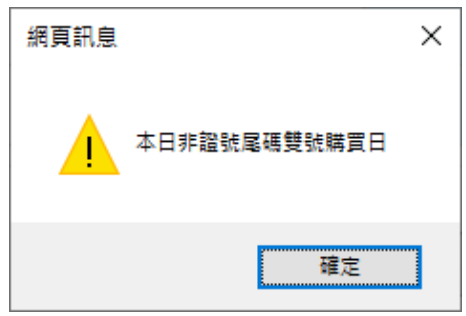

▶ 當7天內已購買者,則顯示不符購買資格及下次購買起日

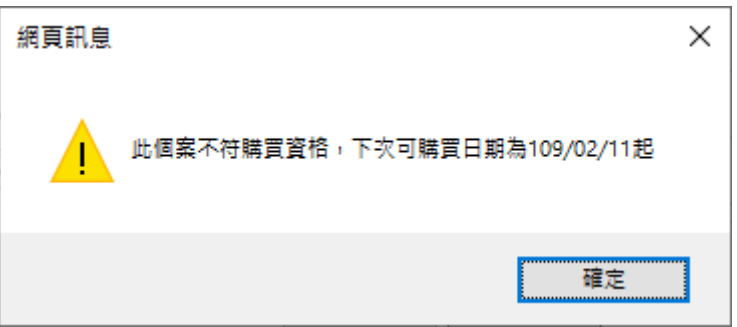

3. 符合資格者則無跳出任何訊息,可直接輸入本次購買紀錄, 12 歲以下(民 國 97 年(含)後出生者)民眾可購買兒童或成人型口罩,而 13 歲以上(民國 96 年(含)前出生者)民眾只可購買成人型口罩,每次購買總片數不得超過規 定上限(目前為 2 片)。

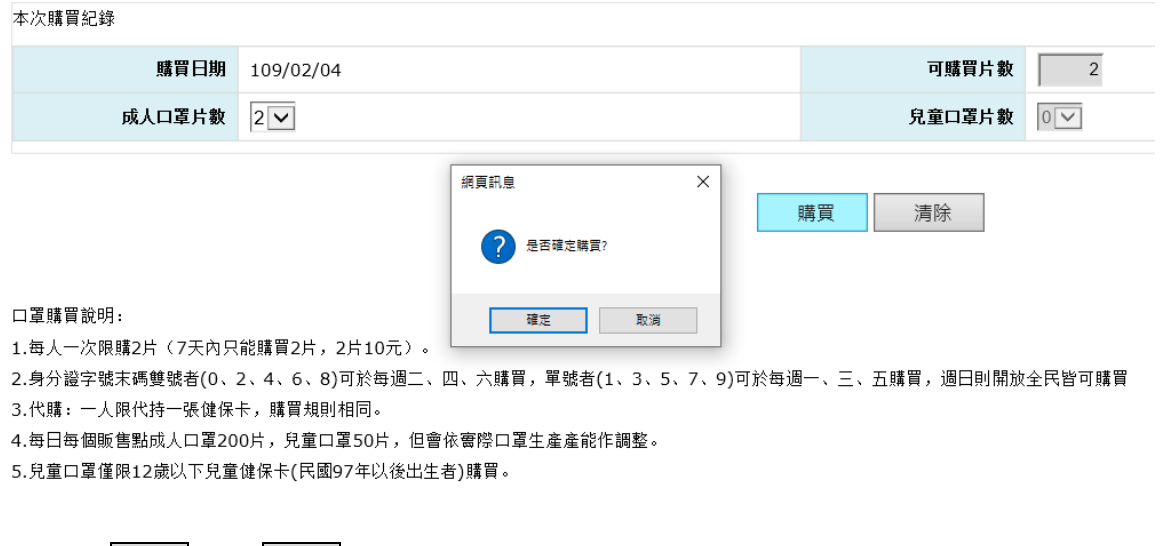

## 4. 點 確定 -> 購買 即完成購買程序,將購買紀錄新增至系統,並顯示【最 近購買紀錄】資訊。

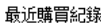

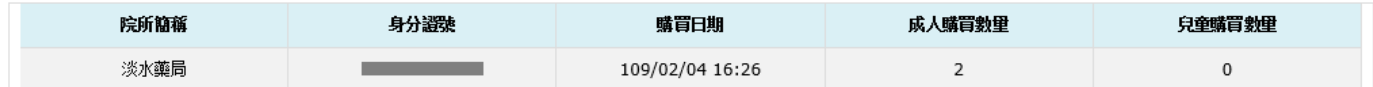

5. 換個案購買時請先按 清除 後再重新執行 資格審核

## 伍、首次使用:

首次使用「防疫口罩管控系統」此服務項目者,請先依下列說明完成相關前 置作業,方能使用此服務項目:

(一) 由機構管理者持「醫事人員卡」或「健保卡」或「自然人憑證」登入後,執行 下列作業:

- 1.執行「健保服務申請作業」。
- 2.使用「機構使用者維護作業」,設定機構使用者。
- 3.使用「使用者授權管理作業」,設定使用者可使用之健保服務。

(二) 相關細部作業說明,請參閱首頁右上方之「網站使用說明」、「電腦設定」 【STEP.3、權限管理設定】

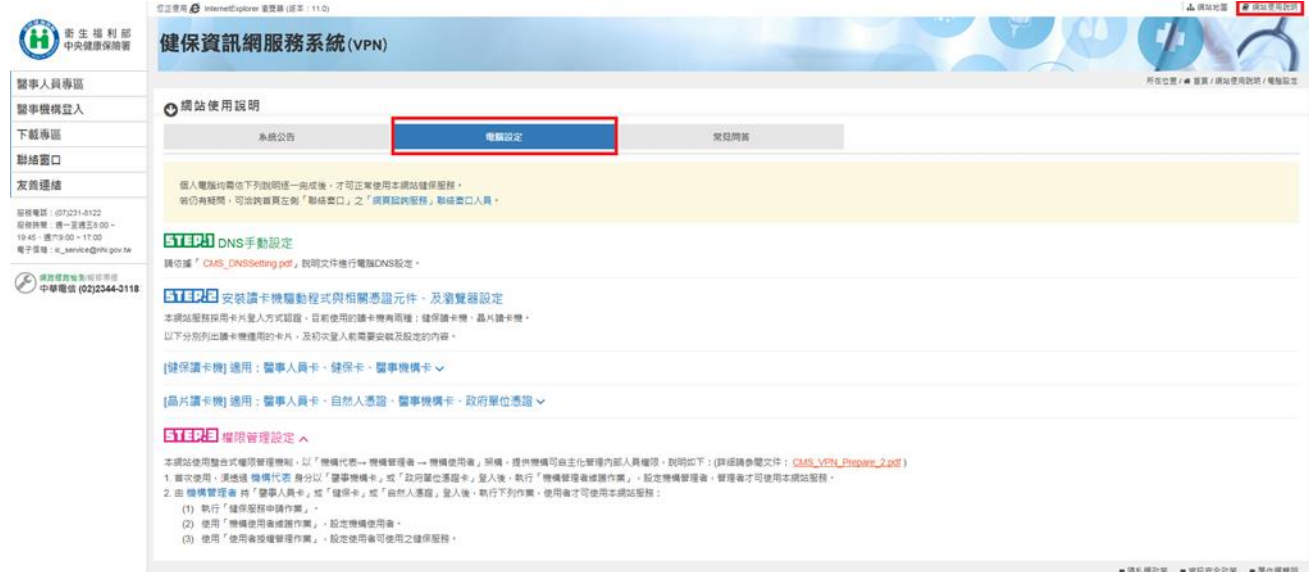